**March 2010**

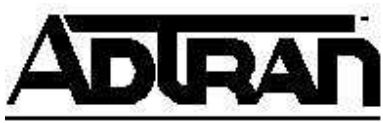

**Common Application Guide (CAG) Configuring Redundant VPN Tunnel Fail-Over in AOS** 

# Configuring Redundant VPN Tunnel Fail-Over in AOS

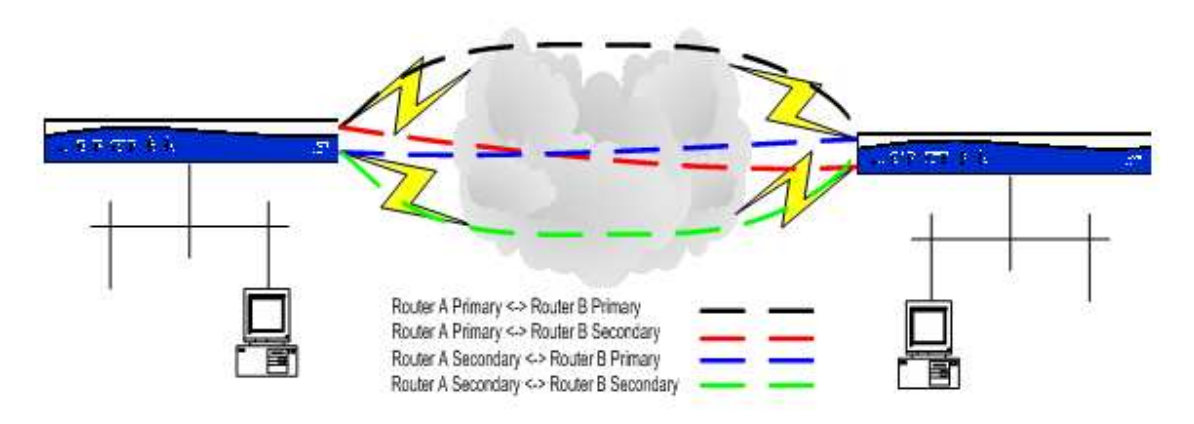

# **Introduction**

Virtual Private Network (VPN) tunnels provide for simulated point-to-point connectivity between two sites through the internet. To minimize downtime, many businesses are moving to multiple Wide-Area Network (WAN) connections. The question then becomes how to make the VPN tunnel fail-over as well. This document will provide the necessary information to allow for properly-constructed and error-free VPN fail-over.

# **Article Pre-Requisites**

This article assumes that the following functions have been configured and understood, some of which will be covered again for clarification on specific issues:

- Multiple internet connections
- Routing fail-over
- Firewall Network Address Translation (NAT) fail-over, if applicable
- Non-fail-over Primary to Primary connection VPN tunnel configuration

## **Hardware/Software Requirements**

VPN tunnel fail-over requires that the following criteria to be met:

- Hardware must support Network Monitor, which includes the 1335, 3000 series (except for the 3200/3205), 4000 series, and 5000 series.
- Device needs to run AOS 15.1 or higher

# **VPN Tunnel Fail-Over Notes**

There are a few notes on some of the requirements and caveats to using VPN tunnel failover which are listed here:

- 1) Main mode is the preferred VPN solution because it provides the most protection from attacks and the most security to keep your data away from anyone in the middle of the connection.
	- a. Main mode requires that each public interface on the Netvanta have a true public IP, not a private IP with a 1:1 NAT from a public IP. This is due to the limitations in specifying the local ID. If any interface is behind a NAT, Aggressive Mode will need to be used, which is also covered at the end of this article.
- 2) This configuration is accomplished entirely from the Command Line Interface (CLI). By configuring VPN tunnel fail-over in this manner, the tunnels will no longer appear correctly in the Graphical User Interface (GUI), and should no longer be re-configured using the GUI.

## **Example Overview**

In the example that is presented in this article, two sites, each having two internet connections, want to have a VPN tunnel connection between them, failing over for each possible scenario:

- Site 1 WAN  $1 5$  Site 2 WAN 1
- Site 1 WAN 2 -> Site 2 WAN 1
- Site 1 WAN  $1 5$  Site 2 WAN 2
- Site 1 WAN 2 -> Site 2 WAN 2

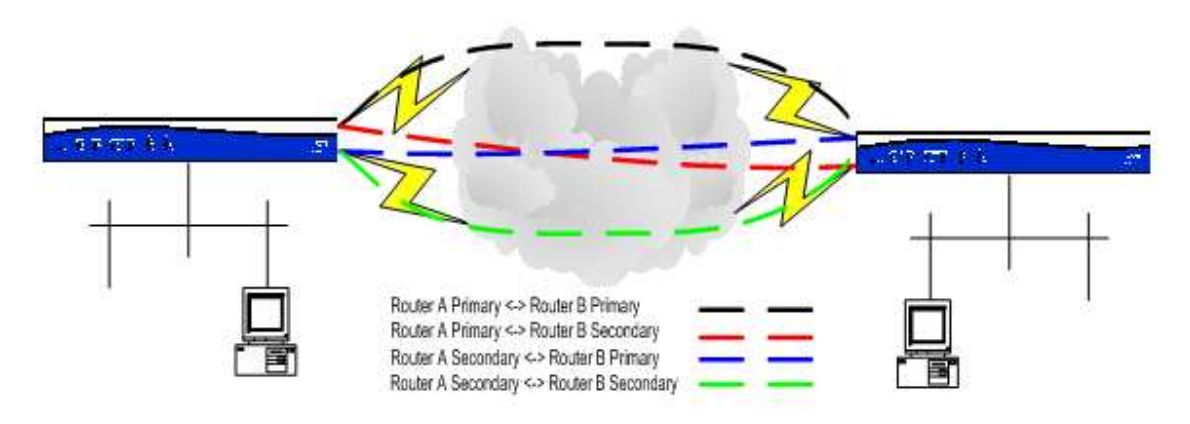

This is made possible when the following are performed:

- Redundant VPN Tunnel Configuration
- Link State Detection
- Dynamic Removal of a VPN Tunnel
- VPN Keep-Alive

#### **Redundant VPN Tunnel Configuration**

Because part of a VPN tunnel's configuration involves specifying a peer IP address or hostname, redundant VPN tunnel configurations must be made for each of a peer's WAN connection. In this case, since each VPN peer has two (2) WAN connections, two (2) VPN tunnel configurations must be programmed.

In many cases, a tunnel from the primary WAN connection to the peer's primary WAN connection can be copied almost one-for-one. A sample configuration of the primary-toprimary tunnel is shown here:

```
ip crypto 
! 
crypto ike policy 10 
  initiate main 
   respond main 
   peer <Peer Primary WAN IP Address> 
   attribute 1 
     encryption 3des 
     hash md5 
     authentication pre-share 
! 
crypto ike remote-id address <Peer Primary WAN IP Address> preshared-
key <Pre-Shared Key> ike-policy 10 crypto map VPN 10 no-mode-config no-
xauth 
! 
crypto ipsec transform-set esp-3des-esp-md5-hmac esp-3des esp-md5-hmac 
   mode tunnel 
! 
crypto map VPN 10 ipsec-ike 
  match address VPN-10-vpn-selectors 
 set peer <Peer Primary WAN IP>
   set transform-set esp-3des-esp-md5-hmac 
   ike-policy 10 
! 
ip access-list extended VPN-10-vpn-selectors 
  permit ip <Local Subnet> <Mask> <Peer Subnet> <Peer Mask>
```
To change the configuration to allow redundant connections, there are several changes that need to be made:

- Sequence Numbers
- Peer Statements
- Remote  $ID(s)$
- Crypto Fast-Failover

A sequence number is simply that - a number that indicates the sequence that a configuration should be processed in. They are processed from lowest to highest. To make the configuration easier to read, the best practice is just to add one to the previous sequence number. In this case, that would mean changing each '10' to an '11'.

The peer statements indicate the remote party's IP address, or hostname that resolves to an IP address. Since the peer will be connecting from a different IP address when it is using the backup WAN link, the peer IP will need to be changed to reflect that.

The remote ID(s) that are sent in Main mode must match the peer IP address. Knowing that, a second remote ID statement must be added so the peer's backup WAN link can be authenticated.

The crypto fast-failover command is very similar to the firewall fast-nat-failover command. It will dynamically tear down all tunnels when a change in the default route is made, which would happen when the track for the primary WAN connection pulls the primary route out of the route table.

One point that needs to be noted is that the Local-ID is not being specified here. This is because this configuration is independent of local WAN connection changes, and only dependant on the peer's WAN connection changes. The Local-ID(s) being used here is the IP address of the outgoing interface, which is determined by the local route table.

A sample configuration of redundant VPN tunnels is shown here:

```
ip crypto 
ip crypto fast-failover 
! 
crypto ike policy 10 
  initiate main 
  respond main 
   peer <Peer Primary WAN IP Address> 
   attribute 1 
     encryption 3des 
     hash md5 
     authentication pre-share 
! 
crypto ike policy 11 
   initiate main 
   respond main 
   peer <Peer Backup WAN IP Address> 
   attribute 1 
     encryption 3des 
     hash md5 
     authentication pre-share 
! 
crypto ike remote-id address <Peer Primary WAN IP Address> preshared-
key <Pre-Shared Key> ike-policy 10 crypto map VPN 10 no-mode-config no-
xauth 
! 
crypto ike remote-id address <Peer Backup WAN IP Address> preshared-key
```

```
<Pre-Shared Key> ike-policy 11 crypto map VPN 11 no-mode-config no-
xauth 
! 
crypto ipsec transform-set esp-3des-esp-md5-hmac esp-3des esp-md5-hmac 
  mode tunnel 
! 
crypto map VPN 10 ipsec-ike 
  match address VPN-10-vpn-selectors 
 set peer <Peer Primary WAN IP>
  set transform-set esp-3des-esp-md5-hmac 
  ike-policy 10 
! 
crypto map VPN 11 ipsec-ike 
  match address VPN-10-vpn-selectors 
  set peer <Peer Backup WAN IP> 
  set transform-set esp-3des-esp-md5-hmac 
   ike-policy 11 
! 
ip access-list extended VPN-10-vpn-selectors 
  permit ip <Local Subnet> <Mask> <Peer Subnet> <Peer Mask>
```
## **Link State Detection**

Each site needs to have knowledge of when the other site's primary link has failed. This is accomplished with network monitor. Network monitor allows the router to 'probe' another device through the use of a ping, TCP connection, or HTTP RAW. In this case, ping probes will be used. The probe is then monitored by a 'track' that can be applied to various functions of the configuration to dynamically remove parts of it from the router's use when the track is in a failed state.

Now the question becomes what needs to be probed. The answer is the peer's primary WAN connection's IP address. A source address will not be specified here because the probe will need to adopt the source IP address of the outgoing interface, since the probe will need to continue to ping the peer's primary WAN even if its own primary connection is down. A sample configuration is shown here:

```
probe VPNPeerWAN1 icmp-echo 
   destination <Peer Primary WAN IP Address> 
   period 3 
   tolerance consecutive fail 3 pass 3 
   no shutdown 
! 
track VPNPeerWAN1 
   test if probe VPNPeerWAN1 
   no shutdown
```
In this configuration, the probe will fail after three consecutive probes have failed, creating a nine (9) second delay before a failure is detected. This time is user configurable and is based on the needs of each site and what is an acceptable failed state detection time. The risk of lowering the interval increases the chance of creating a falsepositive situation, which could force the VPN tunnel to fail-over when it does not need to, and which the other site may reject, causing the entire tunnel to fail. The equation to figure out the link detection time is:

*Link* Detection  $Time(sec) = Period \times Consec$  *utive* Interval

#### **Dynamic Removal of a VPN Tunnel**

The track associated with the probe that was just created can be used to dynamically remove portions of a configuration. In this case, it will be used to remove a particular sequence from a crypto map. A sample configuration is shown here:

crypto map VPN 10 ipsec-ike match track VPNPeerWAN1

By applying the track to the crypto map, it solves the problem of trying to initiate to the peer's primary WAN connection when it is down. Since both sequence 10 & 11 reference the same set of VPN selectors, sequence 11 would never go into effect if sequence 10 was still in the configuration. The IKE policies follow the lead of the associated crypto map(s), and thus there is no need to apply a track to that in this case.

#### **Ensuring Only One VPN Tunnel is Active**

This setting is optional, but recommended to ensure that it will not be possible for both tunnels to be UP simultaneously. The same probe that is used to track the primary peer address will be referenced in the inverse by a different track, and that track will be applied to the secondary crypto map. This configuration will ensure that one of the two crypto maps, and their associated tunnels, will always be down. A sample configuration is shown here:

```
track NotVPNPeerWAN1 
  test if not probe VPNPeerWAN1 
  no shutdown 
! 
crypto map VPN 11 ipsec-ike 
  match track NotVPNPeerWAN1
```
## **VPN Keep-Alive**

This setting is optional, but necessary if having any downtime is a concern. Whenever a tunnel is forced to be brought down, it will not re-negotiate until it receives new 'interesting' traffic. By creating a probe that matches the selector statement, 'interesting' traffic is always created at specified intervals. A sample configuration is shown here:

```
probe VPN-KeepAlive icmp-echo 
  destination <Peer Router's LAN IP Address>
   source-address <Router's LAN IP Address> 
   period 10 
   no shutdown
```
In this case, the keep-alive is sent every 10 seconds. The interval is user-definable and should be set according to your site's needs.

#### **Example Configuration**

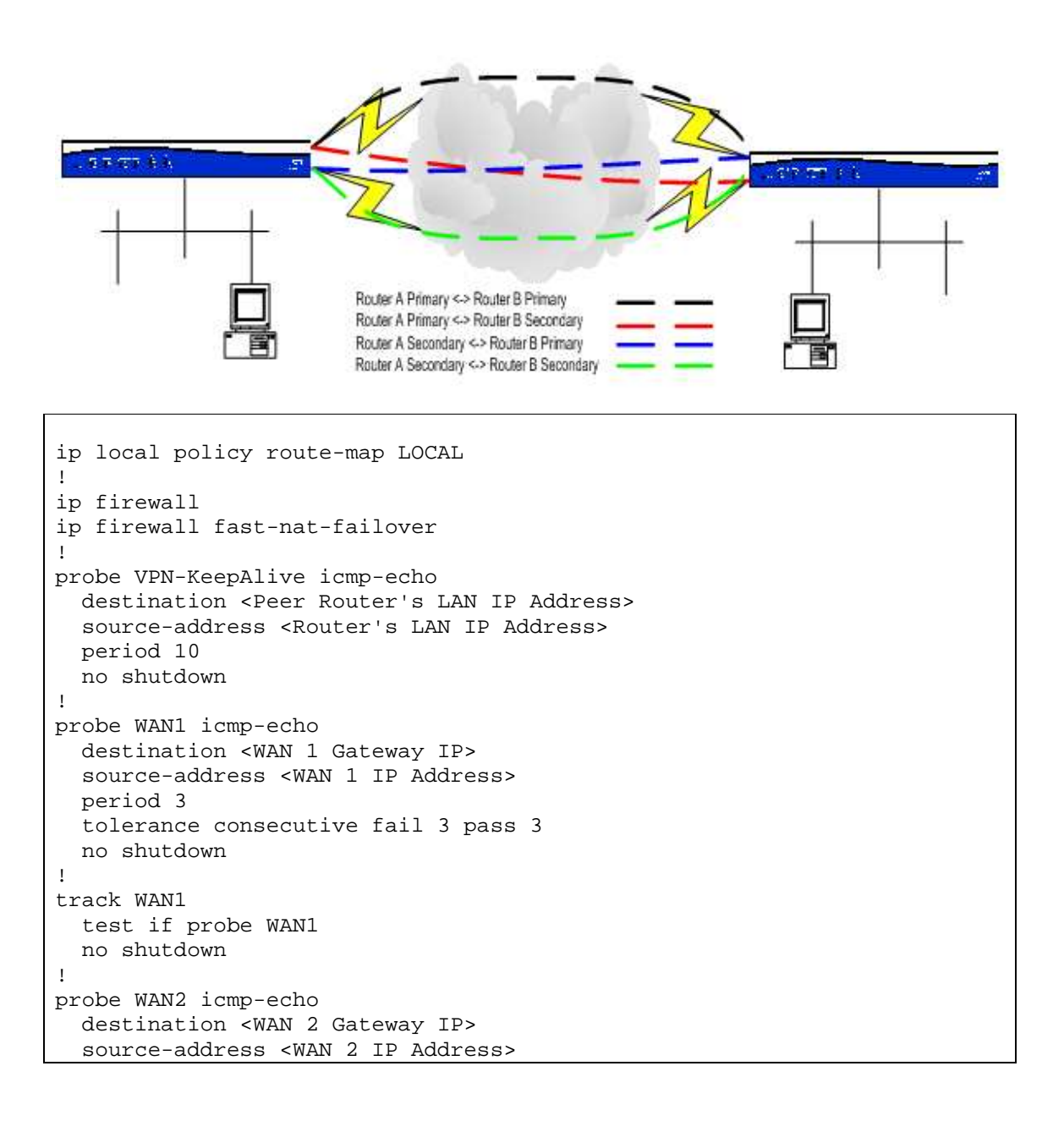

```
 period 3 
   tolerance consecutive fail 3 pass 3 
   no shutdown 
! 
track WAN2 
  test if probe WAN2 
   no shutdown 
! 
probe VPNPeerWAN1 icmp-echo 
  destination <Peer Primary WAN IP Address> 
   period 3 
   tolerance consecutive fail 3 pass 3 
   no shutdown 
! 
track VPNPeerWAN1 
   test if probe VPNPeerWAN1 
  no shutdown 
! 
track NotVPNPeerWAN1 
  test if not probe VPNPeerWAN1 
  no shutdown 
! 
ip crypto 
ip crypto fast-failover 
! 
crypto ike policy 10 
   initiate main 
   respond main 
   peer <Peer Primary WAN IP Address> 
   attribute 1 
     encryption 3des 
     hash md5 
     authentication pre-share 
! 
crypto ike policy 11 
   initiate main 
  respond main 
   peer <Peer Backup WAN IP Address> 
   attribute 1 
     encryption 3des 
     hash md5 
     authentication pre-share 
! 
crypto ike remote-id address <Peer Primary WAN IP Address> preshared-
key <Pre-Shared Key> ike-policy 10 crypto map VPN 10 no-mode-config no-
xauth 
! 
crypto ike remote-id address <Peer Backup WAN IP Address> preshared-key 
<Pre-Shared Key> ike-policy 11 crypto map VPN 11 no-mode-config no-
xauth 
! 
crypto ipsec transform-set esp-3des-esp-md5-hmac esp-3des esp-md5-hmac 
  mode tunnel 
! 
crypto map VPN 10 ipsec-ike 
   match track VPNPeerWAN1 
   match address VPN-10-vpn-selectors
```

```
set peer <Peer Primary WAN IP>
   set transform-set esp-3des-esp-md5-hmac 
   ike-policy 10 
! 
crypto map VPN 11 ipsec-ike 
  match track NotVPNPeerWAN1 
   match address VPN-10-vpn-selectors 
  set peer <Peer Backup WAN IP>
   set transform-set esp-3des-esp-md5-hmac 
   ike-policy 11 
! 
interface eth 0/1 
   description Primary WAN Connection 
   ip address <WAN 1 IP> <WAN 1 Subnet Mask> 
   access-policy Public 
   crypto map VPN 
   no shutdown 
! 
interface eth 0/2 
  description Secondary WAN Connection 
   ip address <WAN 2 IP> <WAN 2 Subnet Mask> 
   access-policy Public-Backup 
   crypto map VPN 
  no shutdown 
! 
interface vlan 1 
   ip address <Router's LAN IP Address> <Subnet Mask> 
   access-policy Private 
   no shutdown 
! 
route-map LOCAL permit 10 
   match ip address WAN1 
   set ip next-hop <WAN 1 Gateway IP> 
   set interface null 0 
! 
route-map LOCAL permit 20 
  match ip address WAN2 
  set ip next-hop <WAN 2 Gateway IP> 
  set interface null 0 
! 
ip access-list extended WAN1 
  permit icmp host <WAN 1 IP Address> host <WAN 1 Gateway IP> 
! 
ip access-list extended WAN2 
  permit icmp host <WAN 2 IP Address> host <WAN 2 Gateway IP> 
! 
ip access-list standard NAT1 
  permit any 
! 
ip access-list standard NAT2 
  permit any 
! 
ip access-list extended AdminAccess 
   permit tcp any any eq www log 
 permit tcp any any eq telnet log 
 permit udp any any eq snmp log 
 permit tcp any any eq https log
```

```
 permit tcp any any eq ssh log 
  permit tcp any any eq ftp log 
  permit icmp any any echo log 
! 
ip access-list extended self 
  remark Traffic to Netvanta 
  permit ip any any 
! 
ip access-list extended VPN-10-vpn-selectors 
  permit ip <Local Subnet> <Mask> <Peer Subnet> <Peer Mask> 
! 
ip policy-class Private 
  allow list VPN-10-vpn-selectors stateless 
  allow list self self 
  nat source list NAT1 interface eth 0/1 overload policy Public 
  nat source list NAT2 interface eth 0/2 overload policy Public-Backup 
! 
ip policy-class Public 
   allow reverse list VPN-10-vpn-selectors stateless
   allow list AdminAccess self 
! 
ip policy-class Public-Backup 
   allow reverse list VPN-10-vpn-selectors stateless
   allow list AdminAccess self 
! 
ip route 0.0.0.0 0.0.0.0 <WAN 1 Gateway IP> track WAN1 
ip route 0.0.0.0 0.0.0.0 <WAN 2 Gateway IP> 10 track WAN2
```
## **Aggressive Mode Configuration**

If main mode is not an option because one of the interfaces on your router is behind a NAT, this will show you how to convert the router configuration to aggressive mode. In this scenario, we will still be specifying the peer IP address, so we are not as susceptible to attack, but aggressive mode tunnels, due their nature, are not as secure as a main mode tunnel and could make it easier for a third party to look at the data going across the tunnel.

The following changes will need to be made:

- IKE policies will need to be set to use aggressive mode
- Specify the ID that the IKE policy will send
- Change the remote ID statements to reflect those ID changes

```
crypto ike policy 10 
   initiate aggressive 
   respond aggressive 
   local-id fqdn <Primary FQDN> 
   peer <Peer Primary WAN IP Address> 
   attribute 1 
     encryption 3des 
     hash md5
```

```
 authentication pre-share 
! 
crypto ike policy 11 
   initiate aggressive 
  respond aggressive 
  local-id fqdn <Secondary FQDN> 
  peer <Peer Secondary WAN IP Address> 
  attribute 1 
     encryption 3des 
    hash md5 
    authentication pre-share 
! 
crypto ike remote-id fqdn <Peer Primary FQDN> preshared-key <Pre-Shared 
Key> ike-policy 10 crypto map VPN 10 no-mode-config no-xauth 
! 
crypto ike remote-id fqdn <Peer Secondary FQDN> preshared-key <Pre-
Shared Key> ike-policy 11 crypto map VPN 11 no-mode-config no-xauth
```
Notice that not much has changed. The only real difference is that Fully-Qualified Domain Names (FQDNs) are now used instead of IP addresses. Main mode does not allow for any ID other than IP address and the ID has to match the IP address the tunnel is coming from. Aggressive mode has no such rule and allows for any type of ID.

*NOTE: The FQDN does not have to be real. The router is simply sending a string of characters that have to match what the other side is expecting. There is no third party involved, nor is there a DNS lookup performed.*